# Catalyst 9600スイッチの設定

## 内容

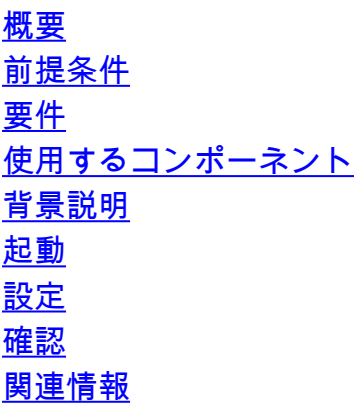

### 概要

このドキュメントでは、Catalyst 9600スイッチをセットアップするための初期設定と検証手順に ついて説明します。

## 前提条件

### 要件

次の項目に関する知識があることが推奨されます。

インストレーションガイドに従って、シャーシとスーパーバイザがインストールされていること を確認します。

- [シャーシインストールガイド](https://www.cisco.com/c/ja_jp/td/docs/switches/lan/catalyst9600/hardware/install/b_9600_hig/b_9600_hig_chapter_01.html)
- [スーパーバイザインストールガイド](https://www.cisco.com/c/ja_jp/td/docs/switches/lan/catalyst9600/hardware/install/b-c9600-sup-note.html)

### 使用するコンポーネント

このドキュメントの情報は、次のソフトウェアとハードウェアのバージョンに基づいて設定され ています。

- Hardware:Catalyst 9600 スイッチ
- ソフトウェア:Cisco IOS® XE 16.12.3a

このドキュメントの情報は、特定のラボ環境にあるデバイスに基づいて作成されました。このド キュメントで使用するすべてのデバイスは、初期(デフォルト)設定の状態から起動しています 。本稼働中のネットワークでは、各コマンドによって起こる可能性がある影響を十分確認してく ださい。

## 背景説明

Catalyst 9600は、3つの手順で起動、設定、および確認できます。

#### 起動

- コンソールの接続
- システムの電源投入
- コンソールメッセージの確認
- 構成の選択ダイアログオプション

#### 設定

- デバイス管理
- ホスト名
- $\cdot$  clock
- 設定の保存

#### 確認

- ソフトウェアのバージョンとパッケージ
- システムハードウェア、電源など
- 管理IP接続
- システムの状態
- 時間

### 起動

- PCをRJ45またはUSBを搭載したCatalyst 9600のコンソールに接続します
- システムの電源投入
- コンソールにシステムハードウェアの初期化などの情報が画面に表示されます。
- 初期ブートアップ:

```
Initializing Hardware...
Initializing Hardware......
  System Bootstrap, Version 17.3.1r[FC2], RELEASE SOFTWARE (P)
Compiled 30-04-2020 12:00:00.00 by rel
Current ROMMON image : Primary Rommon Image
Last reset cause:LocalSoft
C9600-SUP-1 platform with 16777216 Kbytes of main memory
Preparing to autoboot. [Press Ctrl-C to interrupt] 0
boot: attempting to boot from [bootflash:packages.conf]
boot: reading file packages.conf
<truncated
###########################################################################
  <truncated>
Base Ethernet MAC Address : 6c:b2:ae:4a:70:c0
Motherboard Assembly Number : 4C57
Motherboard Serial Number : FXS230103TN
Model Revision Number : V02
Motherboard Revision Number : 3
Model Number : C9606R
System Serial Number : FXS2302Q2EP
```
[システム構成]ダイアログボ**ックスが表示されるまで**待ちます。手動設定モードに入るにはNoオ プションを選択し、自動インストールを終了するにはYesを選択して、単純な手動設定を開始し

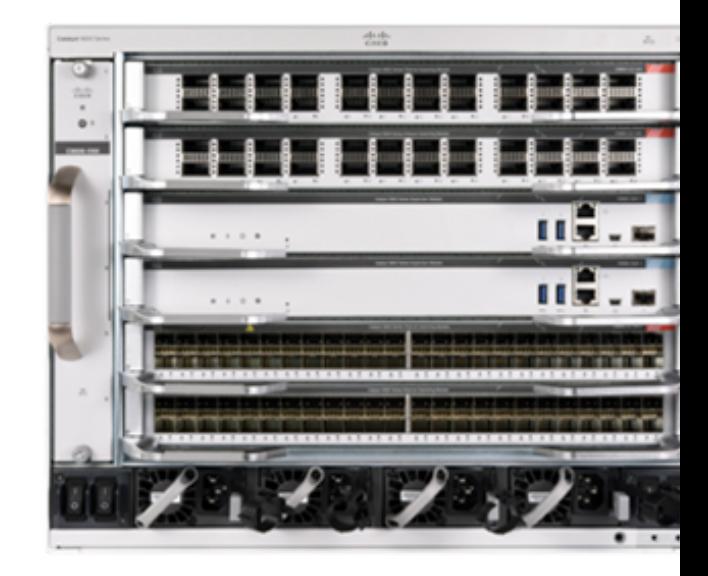

--- System Configuration Dialog ---

**Would you like to enter the initial configuration dialog? [yes/no]: no Would you like to terminate autoinstall? [yes]: yes**

Press RETURN to get started

\*Nov 5 15:40:26.909: %LINEPROTO-5-UPDOWN: Line protocol on Interface Vlan1, changed state to down \*Nov 5 15:40:26.909: %LINEPROTO-5-UPDOWN: Line protocol on Interface GigabitEthernet0/0, changed state to down

### 設定

注:「イネーブルモードでshow running-configコマンドを任意の時点で使用して、設定され ている値を確認します。

管理ポートにネットワークのIPアドレスを設定し、ポートを有効にします。

Switch#**configure terminal** Enter configuration commands, one per line. End with CNTL/Z. Switch(config)#**interface gigabitEthernet 0/0** Switch(config-if)#**ip address 10.122.186.8 255.255.255.240** Switch(config-if)#**no shutdown** 管理ネットワークのデフォルトゲートウェイに到達するには、ネットワークIPとゲートウェイを 使用してスタティックルートを設定します。

Switch(config)#**ip route vrf Mgmt-vrf 10.122.157.250 255.255.255.255 10.122.186.1** Telnet経由でアクセスし、任意のパスワードを設定するために、回線VTY、仮想端末を設定しま す。

Switch(config)#**line vty 0 4** Switch(config-line)#**password cisco** Switch(config-line)#**login**

Transport input allは、すべてのプロトコルを許可します(例:ssh、telnet)を使用して、VTYセッ ションを介してデバイスにアクセスします。

Switch(config-line)#**transport input all** Switch(config-line)#**exit** コンソールアクセス用のユーザモードパスワードを設定します。

Switch(config)#**line console 0** Switch(config-line)#**password cisco** Switch(config-line)#**login** Switch(config-line)#**exit** 強力なイネーブルモードパスワードを設定します。

### システムクロックを設定します。

#### Switch(config)#**clock timezone utc +5 30**

\*Nov 6 04:34:58.910: %SYS-6-CLOCKUPDATE: System clock has been updated from 10:05:58 utc Fri Nov 6 2020 to 10:04:58 utc Fri Nov 6 2020, configured from console by console. \*Nov 6 04:35:59.634: %SYS-5-CONFIG\_I: Configured from console by console

#### Switch#**clock set 04:30:00 6 Nov 2020**

\*Nov 5 23:00:00.000: %SYS-6-CLOCKUPDATE: System clock has been updated from 10:06:19 utc Fri Nov 6 2020 to 04:30:00 utc Fri Nov 6 2020, configured from console by console. Nov 5 23:00:00.000: %PKI-6-AUTHORITATIVE\_CLOCK: The system clock has been set. システムのホスト名を設定します。

#### Switch(config)#**hostname Catalyst-9600** これまでに設定した設定をstartup-configに保存します。

Catalyst-9600#**write memory** Building configuration... [OK] \*Nov 5 16:11:46.061: %SYS-2-PRIVCFG\_ENCRYPT: Successfully encrypted private config file

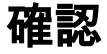

#### システムのソフトウェアバージョンを確認し、稼働時間、システムの詳細などを確認します。

Catalyst-9600#**show version** Cisco IOS XE Software, Version 16.12.03a Cisco IOS Software [Gibraltar], Catalyst L3 Switch Software (CAT9K\_IOSXE), Version 16.12.3a, RELEASE SOFTWARE (fc1) Technical Support: http://www.cisco.com/techsupport Copyright (c) 1986-2020 by Cisco Systems, Inc. Compiled Tue 28-Apr-20 09:37 by mcpre

Cisco IOS-XE software, Copyright (c) 2005-2020 by cisco Systems, Inc. All rights reserved. Certain components of Cisco IOS-XE software are licensed under the GNU General Public License ("GPL") Version 2.0. The software code licensed under GPL Version 2.0 is free software that comes with ABSOLUTELY NO WARRANTY. You can redistribute and/or modify such GPL code under the terms of GPL Version 2.0. For more details, see the documentation or "License Notice" file accompanying the IOS-XE software, or the applicable URL provided on the flyer accompanying the IOS-XE software.

ROM: IOS-XE ROMMON BOOTLDR: System Bootstrap, Version 17.3.1r[FC2], RELEASE SOFTWARE (P)

Catalyst-9600 uptime is 36 minutes Uptime for this control processor is 37 minutes System returned to ROM by Reload Command System image file is "bootflash:packages.conf" Last reload reason: Reload Command

This product contains cryptographic features and is subject to United States and local country laws governing import, export, transfer and use. Delivery of Cisco cryptographic products does not imply third-party authority to import, export, distribute or use encryption. Importers, exporters, distributors and users are responsible for compliance with U.S. and local country laws. By using this product you agree to comply with applicable laws and regulations. If you are unable to comply with U.S. and local laws, return this product immediately.

A summary of U.S. laws governing Cisco cryptographic products may be found at: http://www.cisco.com/wwl/export/crypto/tool/stqrg.html

If you require further assistance please contact us by sending email to export@cisco.com.

Technology Package License Information:

------------------------------------------------------------------------------ Technology-package Technology-package Technology-package Current Type Next reboot ----------------------------------------------------------------------------- network-advantage Smart License network-advantage network-advantage dna-advantage Subscription Smart License dna-advantage AIR License Level: AIR DNA Advantage Next reload AIR license Level: AIR DNA Advantage

Smart Licensing Status: UNREGISTERED/EVAL MODE

cisco C9606R (X86) processor (revision V00) with 1867991K/6147K bytes of memory. Processor board ID FXS2302Q2EP 1 Virtual Ethernet interface 24 Forty/Hundred Gigabit Ethernet interfaces 48 TwentyFive Gigabit Ethernet interfaces 32768K bytes of non-volatile configuration memory. 16009160K bytes of physical memory. 11161600K bytes of Bootflash at bootflash:. 1638400K bytes of Crash Files at crashinfo:. 0K bytes of WebUI ODM Files at webui:.

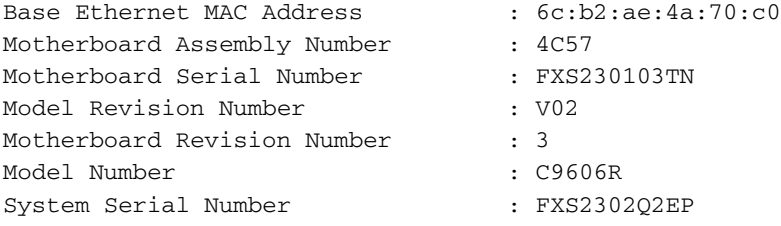

### Configuration register is 0x102 インストールされているパッケージを確認します。

### Catalyst-9600#**show install summary**

[ R0 R1 ] Installed Package(s) Information: State (St): I - Inactive, U - Activated & Uncommitted, C - Activated & Committed, D - Deactivated & Uncommitted -------------------------------------------------------------------------------- Type St Filename/Version -------------------------------------------------------------------------------- IMG C 16.12.3a.0.4

--------------------------------------------------------------------------------

Auto abort timer: inactive

管理VRFのルートを確認します。

Switch#**show ip route vrf Mgmt-vrf**

Routing Table: Mgmt-vrf Codes: L - local, C - connected, S - static, R - RIP, M - mobile, B - BGP D - EIGRP, EX - EIGRP external, O - OSPF, IA - OSPF inter area N1 - OSPF NSSA external type 1, N2 - OSPF NSSA external type 2 E1 - OSPF external type 1, E2 - OSPF external type 2, m - OMP n - NAT, Ni - NAT inside, No - NAT outside, Nd - NAT DIA i - IS-IS, su - IS-IS summary, L1 - IS-IS level-1, L2 - IS-IS level-2 ia - IS-IS inter area, \* - candidate default, U - per-user static route H - NHRP, G - NHRP registered, g - NHRP registration summary o - ODR, P - periodic downloaded static route, l - LISP a - application route + - replicated route, % - next hop override, p - overrides from PfR

--------------------------------------------------------------------------------

Gateway of last resort is not set

**S\* 0.0.0.0/0 [1/0] via 10.122.186.1 <--- the default gateway** 10.0.0.0/8 is variably subnetted, 3 subnets, 2 masks S 10.122.157.250/32 [1/0] via 10.122.186.1 C 10.122.186.0/28 is directly connected, GigabitEthernet0/0 L 10.122.186.8/32 is directly connected, GigabitEthernet0/0 デフォルトゲートウェイ経由でネットワークへの到達可能性を確認します。

#### Switch#**ping vrf Mgmg-vrf 10.122.186.1**

Type escape sequence to abort. Sending 5, 100-byte ICMP Echos to **10.122.186.1**, timeout is 2 seconds: !!!!! Success rate is 100 percent (5/5), round-trip  $min/avg/max = 1/1/4$  ms Switch#

システムにインストールされているモジュールを確認します。

Catalyst-9600#**show module** Chassis Type: C9606R

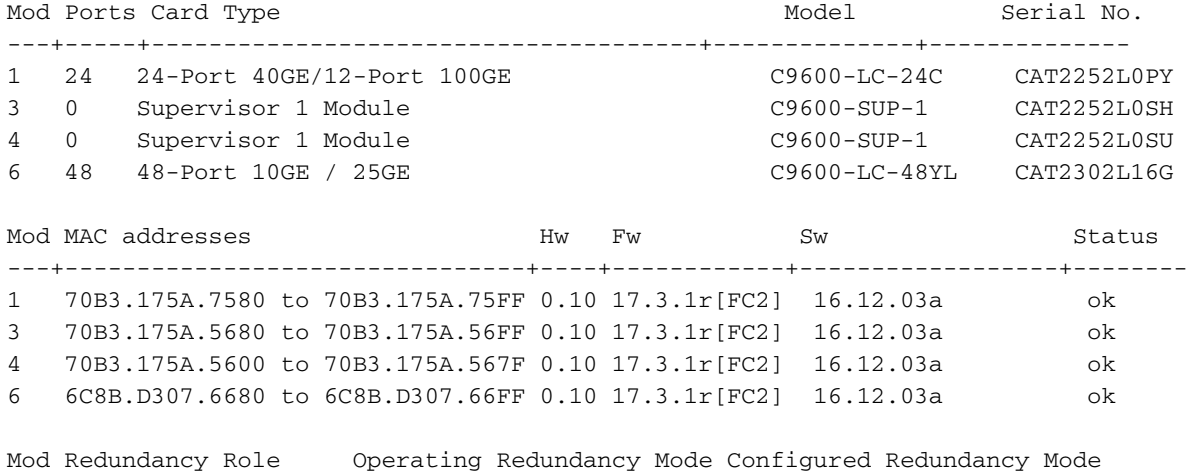

---+-------------------+-------------------------+---------------------------

Active sso sso sso

4 Standby sso sso

Chassis MAC address range: 64 addresses from 6cb2.ae4a.70c0 to 6cb2.ae4a.70ff 電源投入時自己診断テスト(POST)および診断結果を使用して、システムの状態を確認します。

Catalyst-9600#**show post** Stored system POST messages:

Switch C9606R --------------

Thu Nov 5 15:34:27 2020 POST: Module: 6 Mac Loopback Begin Thu Nov 5 15:34:27 2020 POST: Module: 6 Mac Loopback: loopback Test: End, Status Passed

Thu Nov 5 15:34:27 2020 POST: Module: 1 Mac Loopback Begin Thu Nov 5 15:34:27 2020 POST: Module: 1 Mac Loopback: loopback Test: End, Status Passed

Catalyst-9600#**show diagnostic result module all**

Current bootup diagnostic level: minimal

module 1: SerialNo : CAT2252L0PY

#### **Overall Diagnostic Result for module 1 : PASS**

Diagnostic level at card bootup: minimal

Test results:  $( . = Pass, F = Tail, U = Untested)$ 

1) TestGoldPktLoopback:

 Port 1 2 3 4 5 6 7 8 9 10 11 12 13 14 15 16 17 18 19 20 21 22 23 24 ---------------------------------------------------------------------------- U U U U U U U U U U U U U U U U U U U U U U U U Port 25 26 27 28 29 30 31 32 33 34 35 36 37 38 39 40 41 42 43 44 45 46 47 48 ---------------------------------------------------------------------------- U U U U U U U U U U U U U U U U U U U U U U U U

2) TestOBFL ------------------------> U

3) TestThermal ---------------------> .

4) TestPortTxMonitoring:

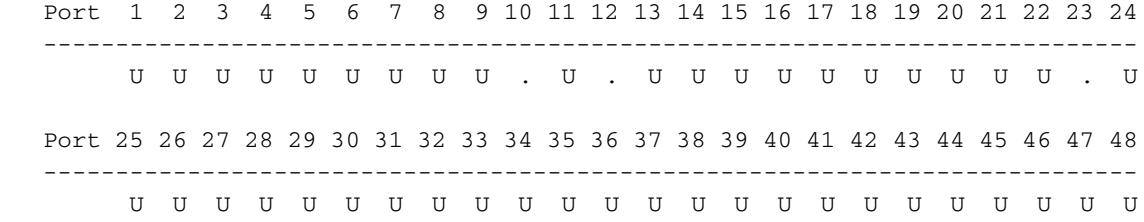

module 3: SerialNo : CAT2252L0SH

 **Overall Diagnostic Result for module 3 : PASS** Diagnostic level at card bootup: minimal

Test results:  $( . = Pass, F = Tail, U = Untested)$ 

- 1) TestOBFL ------------------------> U
- 2) TestFantray ---------------------> .
- 3) TestThermal ---------------------> .

4) TestScratchRegister -------------> .

module 4: SerialNo : CAT2252L0SU **Overall Diagnostic Result for module 4 : PASS** Diagnostic level at card bootup: minimal Test results:  $( . = Pass, F = Tail, U = Untested)$  1) TestOBFL ------------------------> U 2) TestFantray ---------------------> U 3) TestThermal ---------------------> . 4) TestScratchRegister -------------> U module 6: SerialNo : CAT2302L16G  **Overall Diagnostic Result for module 6 : PASS** Diagnostic level at card bootup: minimal Test results:  $( . = Pass, F = Tail, U = Untested)$  1) TestGoldPktLoopback: Port 1 2 3 4 5 6 7 8 9 10 11 12 13 14 15 16 17 18 19 20 21 22 23 24 ---------------------------------------------------------------------------- U U U U U U U U U U U U U U U U U U U U U U U U Port 25 26 27 28 29 30 31 32 33 34 35 36 37 38 39 40 41 42 43 44 45 46 47 48 ---------------------------------------------------------------------------- U U U U U U U U U U U U U U U U U U U U U U U U 2) TestOBFL ------------------------> U 3) TestThermal ---------------------> . 4) TestPortTxMonitoring: Port 1 2 3 4 5 6 7 8 9 10 11 12 13 14 15 16 17 18 19 20 21 22 23 24 ---------------------------------------------------------------------------- . . U U U . U . U . . . U U . U U U U U U U U U Port 25 26 27 28 29 30 31 32 33 34 35 36 37 38 39 40 41 42 43 44 45 46 47 48 ---------------------------------------------------------------------------- U U . U U U U U U U U U U U . U . U U U U . . U

#### クロックが正しく設定されているかどうかを確認します。

#### Catalyst-9600#**show clock** \*16:32:55.196 UTC Thu Nov 5 2020 取り付けられている電源モジュールとその状態を確認します。

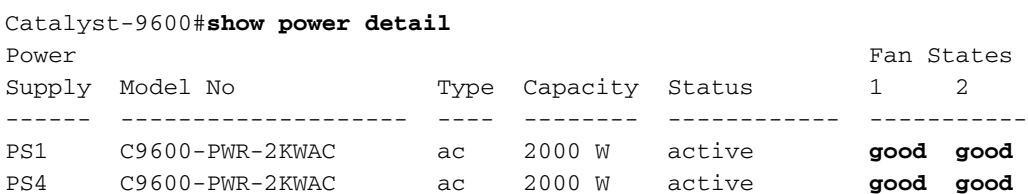

PS Current Configuration Mode : none PS Current Operating State : none

Power supplies currently active : 2 Power supplies currently available : 2

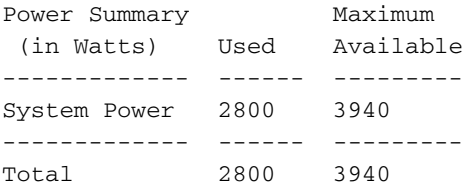

Power Budget Mode : Dual Sup

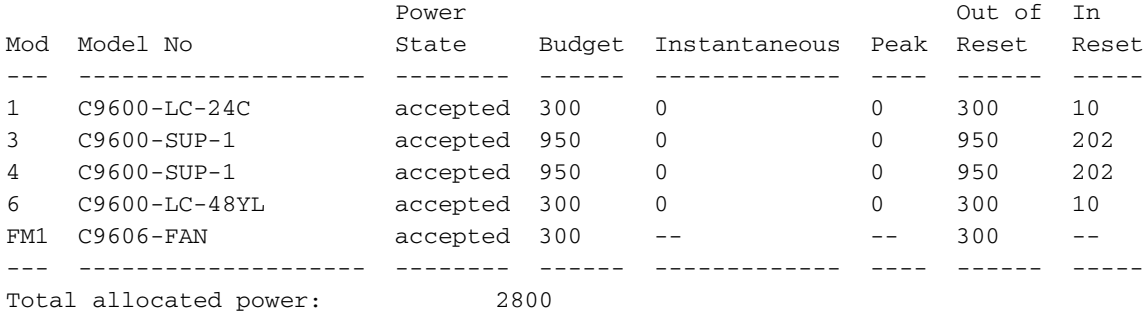

Total required power: 2800

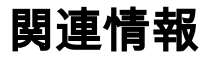

•詳細な構成オプションに<u>ついては、システム管理構成</u>ガイドに従ってください。

● [テクニカル サポートとドキュメント – Cisco Systems](https://www.cisco.com/c/ja_jp/support/index.html)